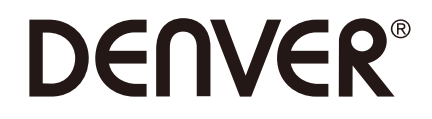

# **Guide d'utilisation**

# **VPL-150BTMK2**

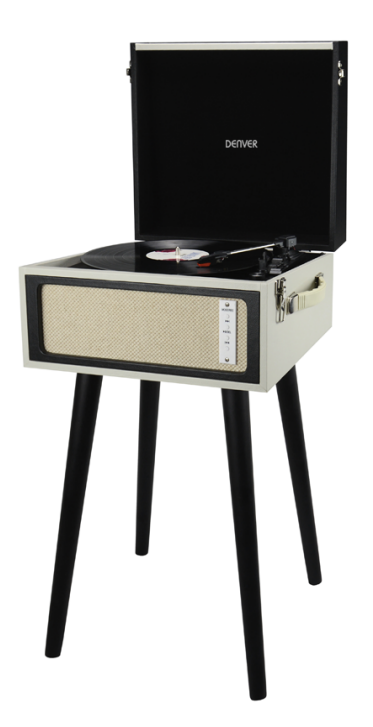

www.denver-electronics.com

# **INSTRUCTIONS DE SÉCURITÉ IMPORTANTES**

LIRE SOIGNEUSEMENT ET GARDER POUR S'Y REFERER PLUS

# **TARD**

**Français** 

# **DESCRIPTION**

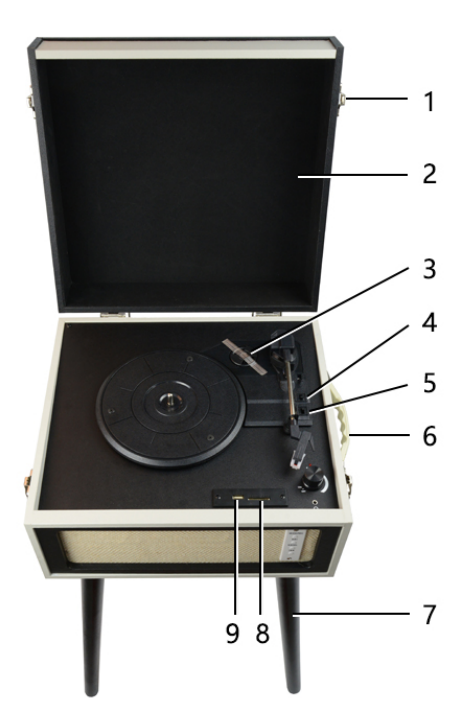

- 1. Fermeture
- 2. Couvercle pare-poussière
- 3. Adaptateur 45 tours
- 4. Contrôle d'arrêt automatique
- 5. Sélecteur de vitesse Trois vitesses au choix : 33, 45, 78 trs/min.
- 6. Poignée de transport<br>7. Pied amovible
- 
- 8. Connecteur de carte SD
- 9. Connecteur USB

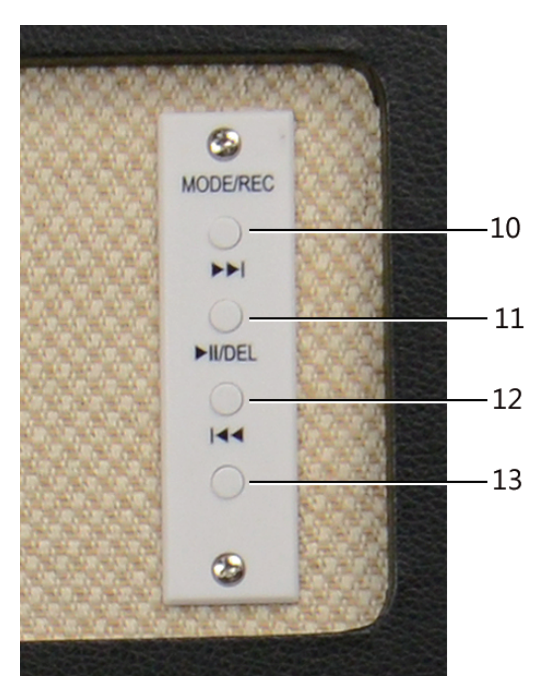

- 10. Mode : Bouton de sélection REC / USB / SD / Bluetooth
- 11. Morceau suivant
- 12. Touche Pause / Lecture / DEL
- 13. Morceau précédent

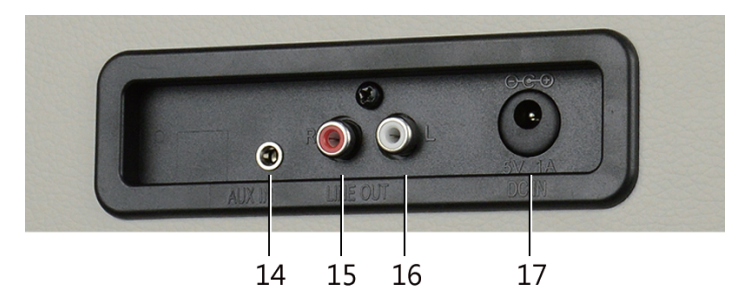

- 14. Aux-In
- 15. Sortie canal droit
- 16. Sortie canal gauche
- 17. Prise de courant CC

# **REGLAGE INITIAL**

# **CONNEXION DE L'AMPLIFICATEUR**

- S'assurer que l'alimentation électrique est compatible avec la tension de fonctionnement de l'adaptateur d'alimentation.
- Connecter l'adaptateur d'alimentation dans la prise de courant.
- Connecter la fiche DC d'alimentation au port de connexion de l'adaptateur d'alimentation.

# **Ecouter un disque**

- Placer le disque de votre choix sur le tourne-disque. Le cas échéant, ne pas oublier de placer l'adaptateur sur l'axe.
- Choisir la vitesse de lecture avec le sélecteur 33, 45 et 78 trs.
- Tourner l'interrupteur d'alimentation, noter qu'il règle aussi le volume.
- Déclencher le verrouillage de bras.
- Soulever légèrement le bras avec la main.
- Placer la tête de lecture au-dessus du morceau désiré, le plateau commen à tourner automatiquement.
- Baisser doucement le bras sur le disque.
- Quand un disque arrive à la fin. Lever le bras et le poser sur son support quand c'est terminé.
- Remettre la protection sur l'aiguille et fermer le verrouillage de bras.

#### **Connexion Bluetooth**

(Lever le bras de lecture et le poser sur le support)

- Appuyer sur « MODE / REC ».
- Cherceher VPL-150BTMK2 avec votre appareil Bluetooth et connecter.
- Quand la connexion est réussie, vous pouvez lire les morceaux.

## **FONCTION DE LINE IN**

- Mettre sous tension et tourner le bouton de volume.
- Connectez votre smartphone, tablette, MP3 ou autre lecteur audio numérique au port LINE IN avec un câble jack audio stéréo 3,5 mm.
- Vous pouvez profiter de la musique de l'apparel connecté sur le lecteur de tournedisque.

# **FONCTION DE LINE OUT**

- Mettre sous tension et tourner le bouton de volume.
- Brancher les connecteurs RCA à votre amplificateur externe ou haut-parleurs (câble RCA non inclus) .
- Vous pouvez profiter de la musique des disques vinyles sur votre propre système audio (haut-parleurs) .

## **FONCTION DES ECOUTEURS**

- Connecter vos écouteurs au port des écouteurs avec le jack stéréo 3,5 mm.
- Vous pouvez profiter de la musique des disques vinyles sur vos écouteurs.

#### **ENREGISTREMENT DE FLASH DRIVE USB ET DE LECTEUR DE CARTE SD** (Lever le bras de lecture et le poser sur le support) **COMMENT ENREGISTRER SUR UN FLASH DRIVE**

- Insérer un flash drive USB ou un lecteur de carte TF dans le port USB sur le côté du tourne-disque.
- Enregistrer vos DISQUES
- Pour commencer à lire, appuyer et maintenir « MODE / REC » pendant environ 2 secondes ; le bip indique l'enregistrement.
- Baisser le bras de lecture sur le disque, le disque joue et le morceau est enregistré.
- Quand c'est terminé, appuyer sur « USB / REC » pendant environ 2 secondes pour arrêter l'enregistrement. Un double bip indique l'arrêt.
- Pour enregistrer plus de morceaux, répéter les étapes 3 à 5 : quand vous avez terminé, lever le bras de lecture et le remettre sur son support.

## **COMMENT LIRE DEPUIS UN FLASH DRIVE**

- Insérer un flash drive USB ou un lecteur de carte TF avec MP3 dans le port USB sur le côté du tourne-disque.
- APPUYER SUR « USB / REC », le morceau sera joué.
- Appuyer sur stop+ ou skip- pour arrêter le morceau précédent ou suivant.

**Remarque :** Les morceaux sont joués dans l'ordre alphabétique du nom dans chaque dossier du drive.

QUICK PLAY FLASH va scanner dans les dossiers et sous-dossiers les fichiers de musique jouables dans l'ordre suivant:

- (1)Les morceaux enregistrés par le tourne-disque situés dans le dossier « RECORO0 ».
- (2)Les morceaux dans le répertoire de base.
- (3)Les morceaux dans d'autres dossiers ou sous-dossiers (y-compris ceux cachés ou dans les trash).

#### **EFFACER LA MUSIQUE D'ENREGISTREUR**

- Quand vous branchez l'enregistreur de chansons, vous pouvez appuyer sur le bouton MODE de conversion.
- Quand vous voulez effacer le morceau en cours d'enregistrement, appuyer et maintenir DEL pour effacer, les documents originaux USB seront également enlevés.

#### TOUS DROITS RÉSERVÉS, COPYRIGHT DENVER ELECTRONICS A/S

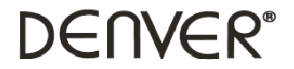

www.denver-electronics.com

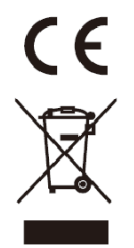

Les appareils électriques et électroniques contiennent des matériaux, composants et substances qui peuvent nuire à votre santé et à l'environnement si ces déchets (appareils électriques et électroniques) ne sont pas traités de façon appropriée.

Les appareils électriques et électroniques sont marqués du symbole d'une poubelle barrée, comme illustré ci-dessus. Ce symbole indique que les appareils électriques et électroniques doivent être jetés séparément des ordures ménagères.

Des points de collecte existent dans toutes les villes où des appareils électriques et électroniques peuvent être déposés sans frais en vue de leur recyclage. Vous pouvez obtenir des informations supplémentaires auprès des autorités locales de la ville.

suivante : www.denver-electronics.com, puis cliquez sur l'ICÔNE de recherche sur la ligne supérieure du site Web. Entrez le numéro de modèle: VPL-150BTMK2 Le soussigné, Inter Sales A/S, déclare que l'équipement radioélectrique du type VPL-150BTMK2 est conforme à la<br>directive 2014/53/EU. Le texte complet de la déclaration EU de conformité est disponible à l'adresse internet

Maintenant, accédez à la page du produit, et la directive rouge est indiquée sous les téléchargements/autres téléchargements

Plage des fréquences de fonctionnement: 2402MHz - 2480MHz Puissance de sortie maximale: 2.51W

**DENVER ELECTRONICS A/S** Omega 5A. Soeften DK-8382 Hinnerup Denmark www.facebook.com/denverelectronics